#### ahaha **CISCO**

# Cisco Wireless IP Phone 8821 ve 8821-EX Hızlı Başlangıç Kılavuzu

## **Telefonunuz**

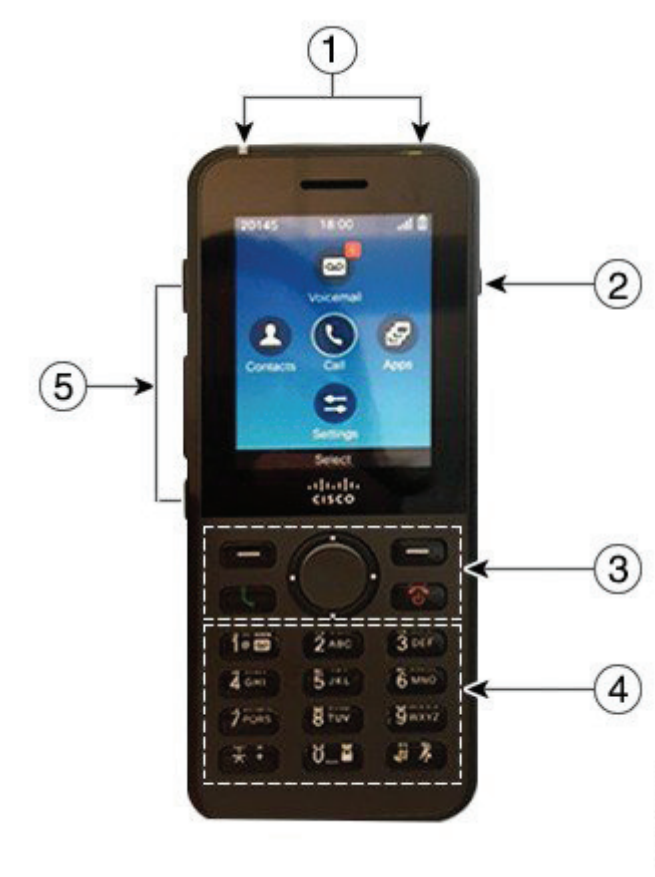

#### Telefonunuzu Açma

Kırmızı LED ışıklar görüntülenene kadar **Güç/Çağrıyı Bitir** 

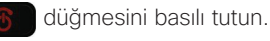

#### Telefonunuzu Kapatma

- **1. Güç/Çağrıyı Bitir &** düğmesini 4 saniye basılı tutun.
- **2. Gücü kapat** düğmesine basın.

#### Çağrı Yapma

- **1.** Bir telefon numarası girin.
- **2. Yanıtla/Gönder düğmesine basın.**

#### Çağrı Yanıtlama

**Yanıtla** veya **Yanıtla/Gönder** düğmesine basın.

#### Çağrıyı Beklemeye Alma

- **1. Telefon** uygulamasına erişin.
- **2. Beklet**'e basın.

## Son Aramalarınızı Görüntüleme

- **1. Son Aramalar** uygulamasına erişin.
- **2. Son Aramalar**'ı seçin.
- **3.** Bir hat veya **Tüm son aramalar** öğesini seçin.

## Çağrıyı Başka Bir Kişiye Aktarma

- **1. Telefon** uygulamasına erişin.
- **2. Diğer** düğmesine basın ve **Aktar** öğesini seçin.
- **3.** Aramak için telefon numarasını girin veya son aramalarınızdan bir girişi seçin.
- **4. Aktar** düğmesine basın.

# Çağrıya Başka Bir Kişiyi Ekleme

- **1. Telefon** uygulamasına erişin.
- **2. Diğer** düğmesine basın ve **Konferans** öğesini seçin.
- **3.** Aşağıdaki eylemlerden birini gerçekleştirin.
	- • Bir numara çevirin ve kişinin yanıtlamasını bekleyin.
	- Son Aramalar listesinden bir giriş seçin ve kişinin yanıtlamasını bekleyin.
	- • Aynı hatta diğer bekletilen çağrıyı seçin.
	- • Gezinti tuşuna basın, bir hat seçin ve bu hatta bekletilen bir çağrıyı seçin.
- **4. Birleştir** düğmesine basın.

#### Sessize Alma

- **1. Sessiz <sup>[4]</sup>** düğmesine basın.
- **2.** Sessiz seçeneğini iptal etmek için tekrar **Sessiz** düğmesine basın.

## Kulaklık Kullanarak Çağrı Yapma

- **1. Telefon** uygulamasına erişin.
- **2.** Bir hat seçin.
- **3.** Bir telefon numarası girin.
- **4. Yanıtla/Gönder** düğmesine basın.
- **1.** Gösterge ışığı (LED) ve kulaklık bağlantı noktası
- **2.** Hoparlör düğmesi
- **3.** Ekran tuşları, gezinti tuş grubu ve çağrı kontrolü düğmeleri
- **4.** Tuş Takımı
- **5.** Sol yan düğmeler

# Cisco Wireless IP Phone 8821 ve 8821-EX Hızlı Başlangıç Kılavuzu

## Telefon Hoparlörü ile Çağrı Yapma

- 1. Hoparlörü etkinleştirmek için **düğmesini basılı tutun.**
- **2.** Telefon numarasını arayın.
- **3.** Cağrınızı yapmak için **Yanıtla/Gönder** düğmesine basın.
- 4. Hoparlör modunu kapatmak için tekrar **dü** düğmesini basılı tutun.

## Sesli Posta Hizmetinize Erişme

- 1. **Bir (1)** 1<sup>o</sup> düğmesini basılı tutun.
- **2.** Yönergeleri izleyin.

## Telefonunuzdan Çağrıları İletme

- **1. Telefon** uygulamasına erişin.
- **2.** Bir hat seçin.
- **3. Diğer** düğmesine basın ve **Tümünü ilet** öğesini seçin.
- **4.** Çağrıları almak için telefon numarasını girin veya Son Aramalar listenizden bir girişi seçin.

## Telefonunuzdaki Çağrı Yönlendirmeyi Kapatma

- **1. Telefon** uygulamasına erişin.
- **2.** İletilen hattı seçin.
- **3. Diğer** düğmesine basın ve **İletmeyi durdur** öğesini seçin.

## Çağrı Sırasında Ses Düzeyini Ayarlama

Bir çağrıdayken ses düzeyini ayarlamak için **Ses** düğmesinin yukarı ve aşağı kısmına basın.

# Telefon Zil Sesi Düzeyini Ayarlama

Telefon çaldığında, zil sesini ayarlamak için **Ses** düğmesinin yukarı ve aşağı kısmına basın.

# Zil Sesini Değiştirme

- **1. Ayarlar** uygulamasına erişin.
- **2. Telefon ayarları > Sesler > Zil sesi** öğesini seçin
- **3.** Bir hat seçin.
- **4.** Zil seslerinden birini vurgulayın.
- **5.** Zil sesini duymak için **Çal** düğmesine basın.
- **6.** Zil sesini kullanmak için **Seç** düğmesine basın

## Ekran Parlaklığını Ayarlama

- **1. Ayarlar** uygulamasına erişin.
- **2. Telefon ayarları > Ekran > Parlaklık** öğesini seçin
- **3.** Parlaklığı ayarlamak için Gezinti tuş grubunun ok tuşlarını kullanabilirsiniz.
- **4. Kaydet** düğmesine basın.

## Yazı Tipi Boyutunu Değiştirme

- **1. Ayarlar** uygulamasına erişin.
- **2. Telefon ayarları > Ekran > Yazı tipi boyutu** öğesini seçin
- **3.** Gereken ayarı seçin.

## Ekran Zaman Aşımını Değiştirme

- **1. Ayarlar** uygulamasına erişin.
- **2. Telefon ayarları > Ekran > Uyku**'yu seçin.
- **3.** Gereken zaman ayarını seçin.

# AC Güç Kaynağı ile Pili Şarj Etme

- **1.** Kablo ucu hizalanmış şekilde USB kablosunu telefonun altına takın.
- **2.** USB kablosunu güç adaptörüne takın.
- **3.** Güç adaptörünü elektrik prizine takın.

#### Kullanıcı Kılavuzu

[http://www.cisco.com/c/en/us/support/collaboration](http://www.cisco.com/c/en/us/support/collaboration-endpoints/unified-ip-phone-8800-series/tsd-products-support-translated-end-user-guides-list.html)[endpoints/unified-ip-phone-8800-series/tsd-products](http://www.cisco.com/c/en/us/support/collaboration-endpoints/unified-ip-phone-8800-series/tsd-products-support-translated-end-user-guides-list.html)[support-translated-end-user-guides-list.html](http://www.cisco.com/c/en/us/support/collaboration-endpoints/unified-ip-phone-8800-series/tsd-products-support-translated-end-user-guides-list.html) adresindeki Kullanıcı Kılavuzunun tümünü görüntüleyin.

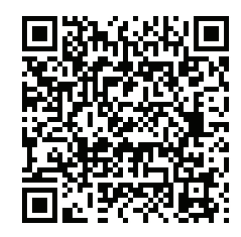

Cisco ve Cisco Logosu, Cisco ve/veya bağlı kuruluşlarının ABD ve diğer ülkelerdeki ticari markaları veya tescilli ticari markalarıdır. Cisco ticari markalarının bir listesini görüntülemek için, şu URL'ye gidin: www.cisco.com/go/trademarks. Adı geçen üçüncü taraf ticari markalar, ilgili sahiplerinin mülkiyetindedir. "Ortak" sözcüğünün kullanılması, Cisco ile herhangi diğer bir şirket arasında ortaklık ilişkisi olduğu anlamına gelmez. (1110R)